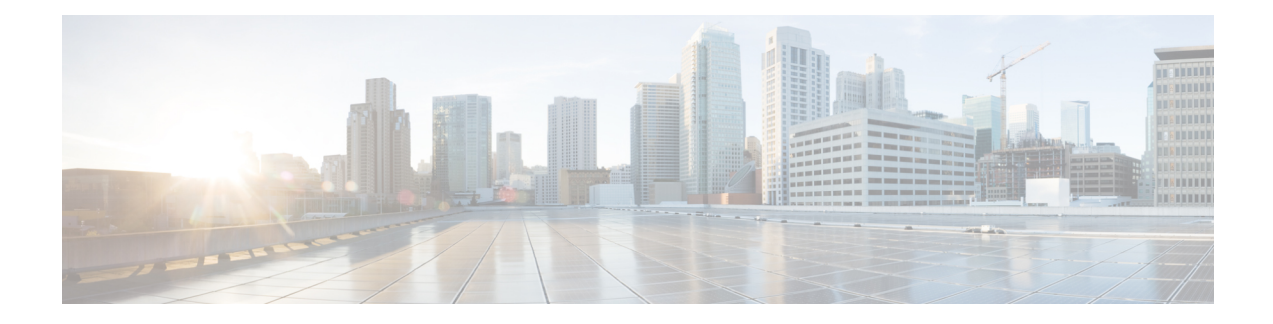

# **Transferring Files Using HTTP or HTTPS**

Cisco IOS Release 12.4 provides the ability to transfer files between your Cisco IOS software-based device and a remote HTTP server using the HTTP or HTTP Secure (HTTPS) protocol. HTTP and HTTPS can now be specified as the targets and source locations in Cisco IOS command-line interface (CLI) commands that use file system prefixes such as the **copy** command.

- Finding Feature [Information,](#page-0-0) on page 1
- [Prerequisites](#page-0-1) for Transferring Files Using HTTP or HTTPs, on page 1
- Restrictions for [Transferring](#page-1-0) Files Using HTTP or HTTPs, on page 2
- [Information](#page-1-1) About File Transfers Using HTTP or HTTPs, on page 2
- How to [Transfer](#page-1-2) Files Using HTTP or HTTPs, on page 2
- [Configuration](#page-7-0) Examples for the File Transfer Using HTTP or HTTPs, on page 8
- Additional [References,](#page-8-0) on page 9
- Feature Information for [Transferring](#page-10-0) Files Using HTTP or HTTPS, on page 11

## <span id="page-0-0"></span>**Finding Feature Information**

Your software release may not support all the features documented in this module. For the latest caveats and feature information, see Bug [Search](https://tools.cisco.com/bugsearch/search) Tool and the release notes for your platform and software release. To find information about the features documented in this module, and to see a list of the releases in which each feature is supported, see the feature information table.

Use Cisco Feature Navigator to find information about platform support and Cisco software image support. To access Cisco Feature Navigator, go to [www.cisco.com/go/cfn.](http://www.cisco.com/go/cfn) An account on Cisco.com is not required.

# <span id="page-0-1"></span>**Prerequisites for Transferring Files Using HTTP or HTTPs**

To copy files to or from a remote HTTP server, your system must support the HTTP client feature, which is integrated in most Cisco IOS software images. The HTTP client is enabled by default. To determine if the HTTPclient issupported on yoursystem, issue the **show iphttpclient all**command. If you are able to execute the command, the HTTP client is supported.

Commands exist for the optional configuration of the embedded HTTP client and for the HTTPS client, but the default configuration is sufficient for using the File Transfer Using HTTP or HTTPS feature. For information on configuring optional HTTP or HTTPS client characteristics, see the "Related Documents" section.

## <span id="page-1-0"></span>**Restrictions for Transferring Files Using HTTP or HTTPs**

Existing limitations to the **copy** command, such as no network-to-network copies, are in effect for the File Transfer Using HTTP or HTTPS feature.

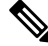

The **copy** command in Cisco IOS Release 12.4T does not work in conjunction with older versions of the Apache server software. The Apache server software must be upgraded to version 2.0.49 or later in order to use the copy command. **Note**

## <span id="page-1-1"></span>**Information About File Transfers Using HTTP or HTTPs**

To transfer files using HTTP or HTTPS, you should understand the following concept:

The File Transfer Using HTTP or HTTPs feature provides the capability to copy files, such as Cisco IOS image files, core files, configuration files, log files, scripts, and so on, to and from a remote server and your local routing device using the Cisco IOS **copy** command and command-line interface. The HTTP copy operation works in the same way as copying from other remote file systems, such as FTP or TFTP.

The HTTP copy operation can use the embedded HTTPS client for HTTP Secure transfers, providing secure and authenticated file transfers within the context of a public key infrastructure (PKI).

## <span id="page-1-2"></span>**How to Transfer Files Using HTTP or HTTPs**

This section contains the following procedures:

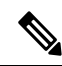

To use the File Transfer Using HTTP feature, you may need to specify a username and password for the HTTP connections for those servers that require a username and password to connect. Commands are also available to specify custom connection characteristics, although default settings can be used. The feature also offers commands to monitor and maintain connections and files. **Note**

### **Configuring HTTP Connection Characteristics for File Transfers**

Default values are provided for HTTP File transfers. The following task is used to customize the connection characteristics for your network to specify a username and password, connection preferences, a remote proxy server, and the source interface to be used.

#### **SUMMARY STEPS**

- **1. enable**
- **2. configure terminal**
- **3. ip http client connection** {**forceclose** | **idletimeout***seconds* | **timeout***seconds*}
- **4. ip http client username** *username*
- **5. ip http client password** *password*
- **6. ip http client proxy-server** {*proxy-name* | *ip-address*} [**proxy-port***port-number*]
- **7. ip http client source-interface** *interface-id*
- **8. do copy running-config startup-config**
- **9. end**

#### **DETAILED STEPS**

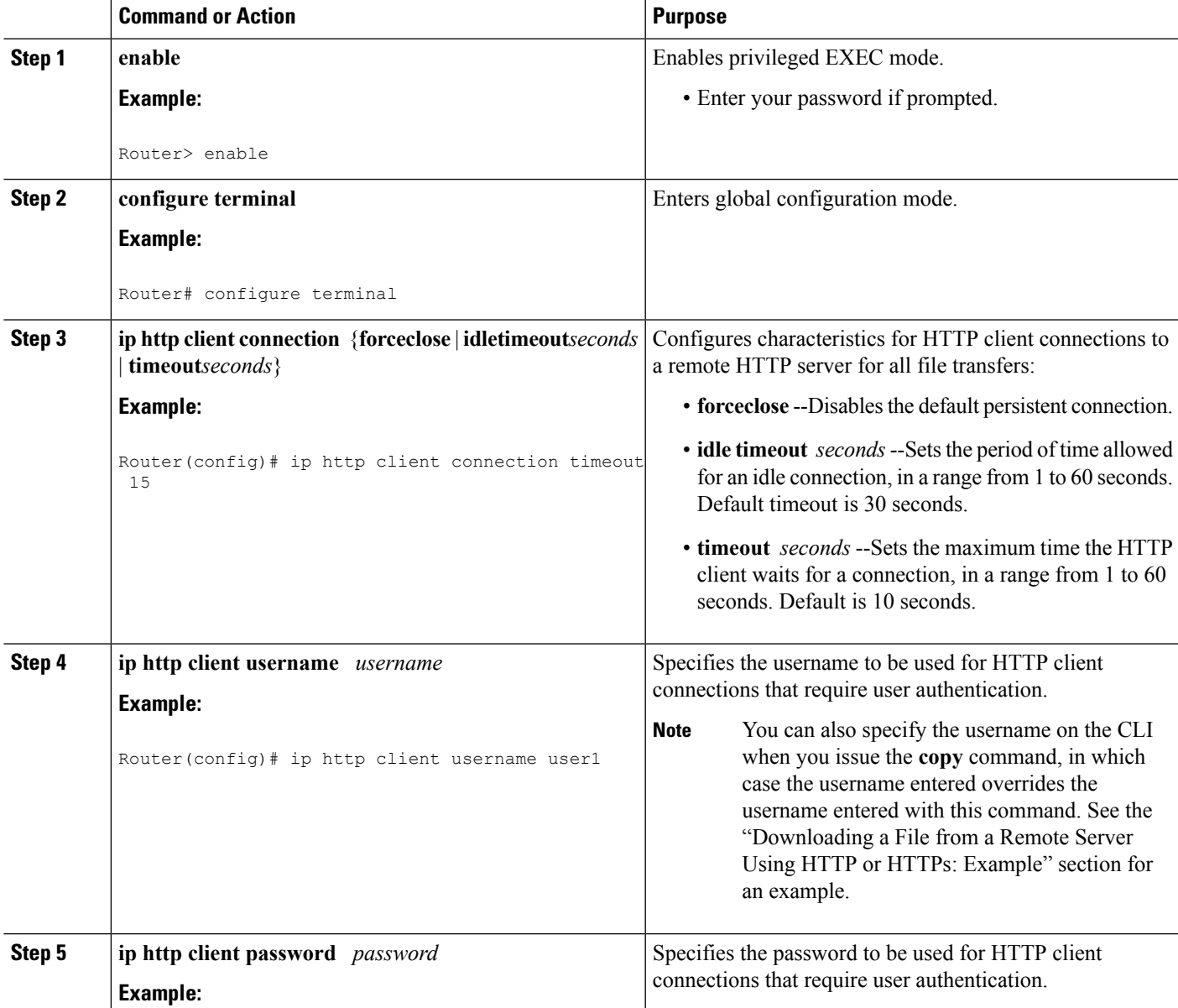

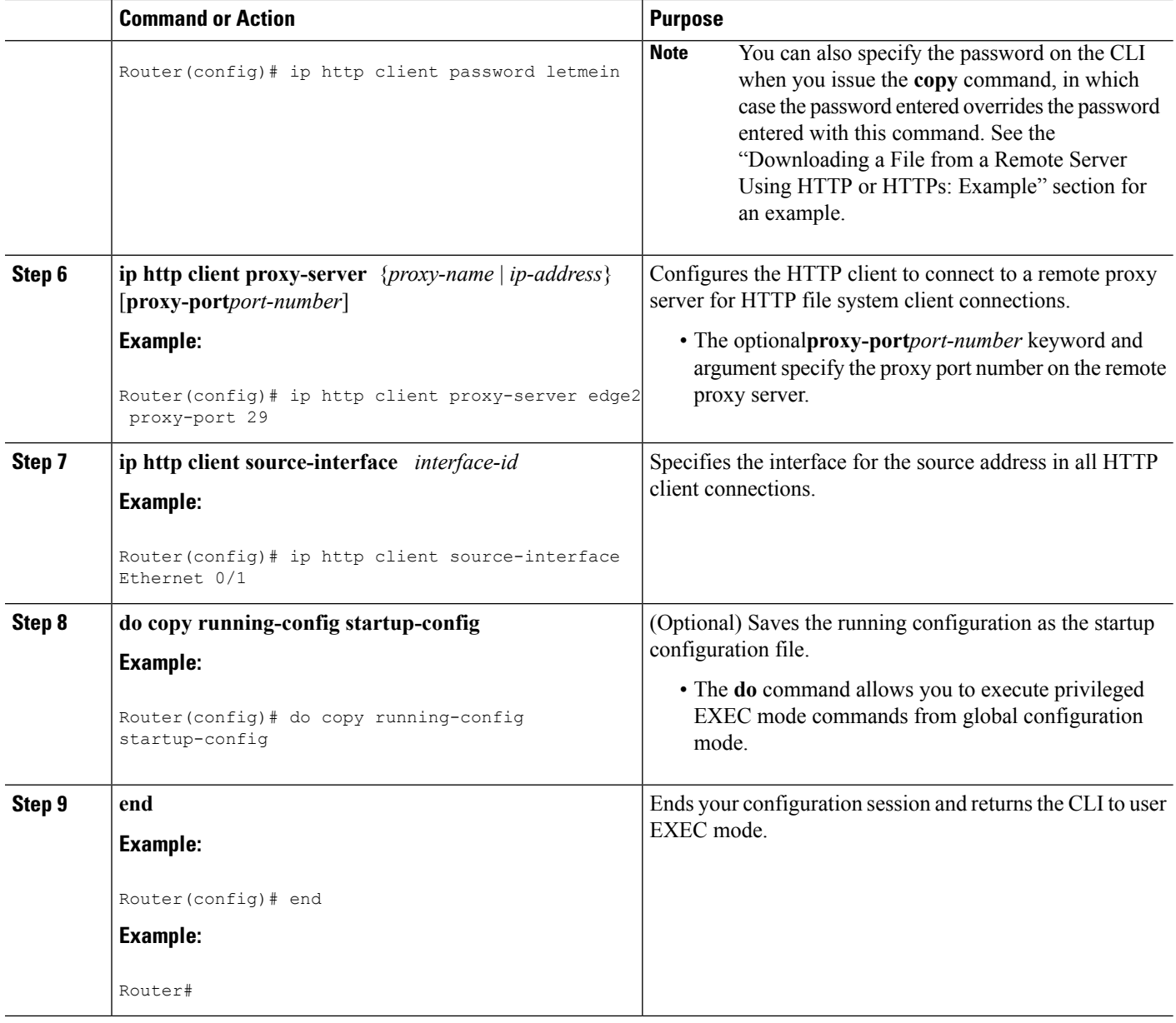

### **Downloading a File from a Remote Server Using HTTP or HTTPs**

Perform this task to download a file from a remote HTTP server using HTTP or HTTPs. The **copy** command helps you to copy any file from a source to a destination.

#### **SUMMARY STEPS**

- **1. enable**
- **2.** Do one of the following:
	- **copy** [**/erase**] [**/noverify**] **http://***remote-source-urllocal-destination-url*
	- **copy https://** *remote-source-url local-destination-url*

#### **DETAILED STEPS**

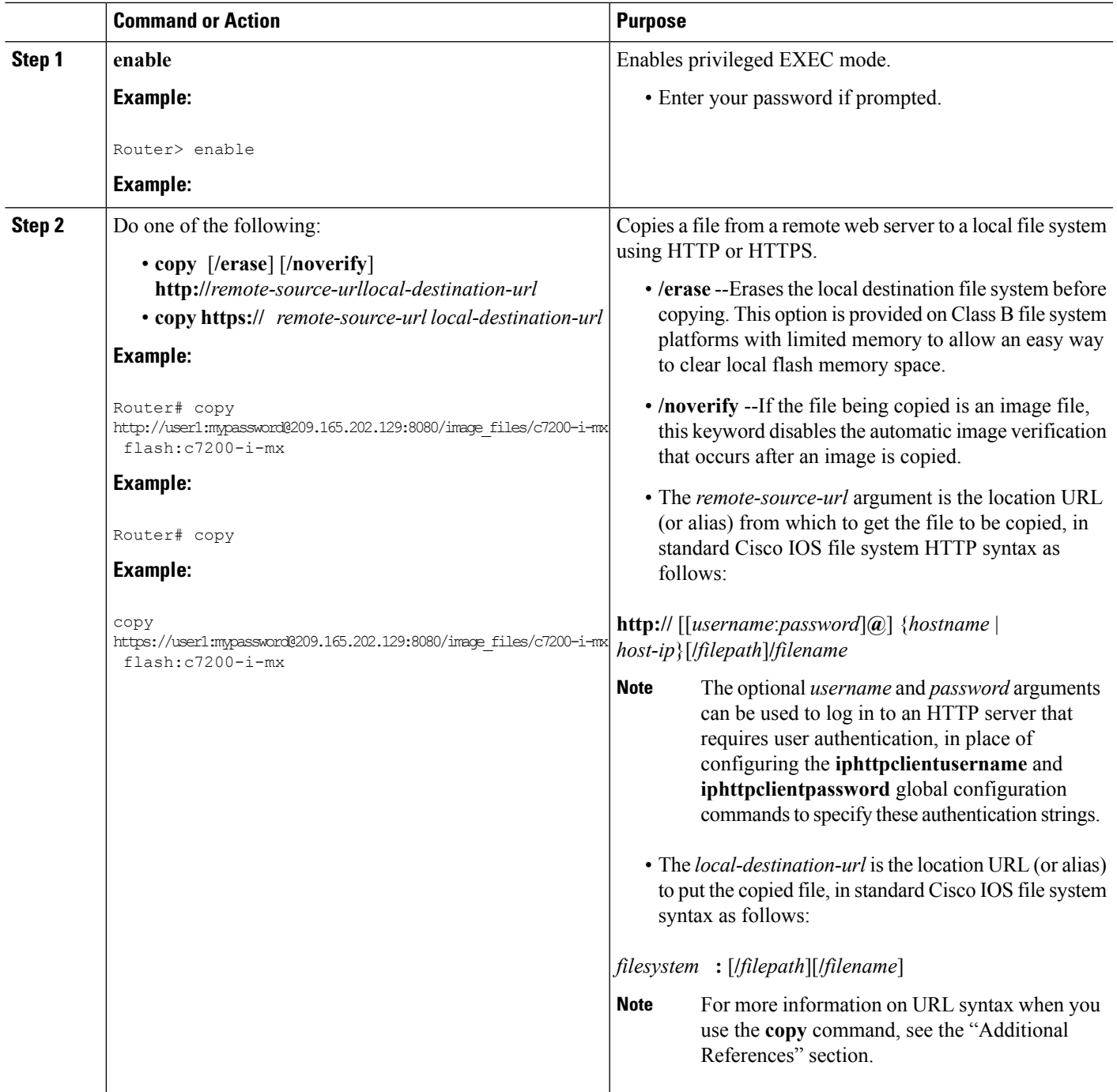

### **Troubleshooting Tips**

If file transfers from a remote web server fail, verify the following:

- Your router has an active connection to the Internet.
- The correct path and filename have been specified.
- The remote server requires a username and password.
- The remote server has a nonstandard communications port configured. (The default port for HTTP is 80; the default port for HTTPS is 443.)

The CLI returns error messagesto help you determine the cause of a failed copy request. Additional information on the copy process can be displayed with the **debugiphttpclientall** command.

### **Uploading a File to a Remote Server Using HTTP or HTTPS**

Perform this task to upload a file to a remote HTTP server using HTTP or HTTPS.

#### **SUMMARY STEPS**

- **1. enable**
- **2.** Do one of the following:
	- **copy** [**/erase**] [**/noverify**] *local-source-url***http://***remote-destination-url*
	- **copy** *local-source-url* **https://** *remote-destination-url*

#### **DETAILED STEPS**

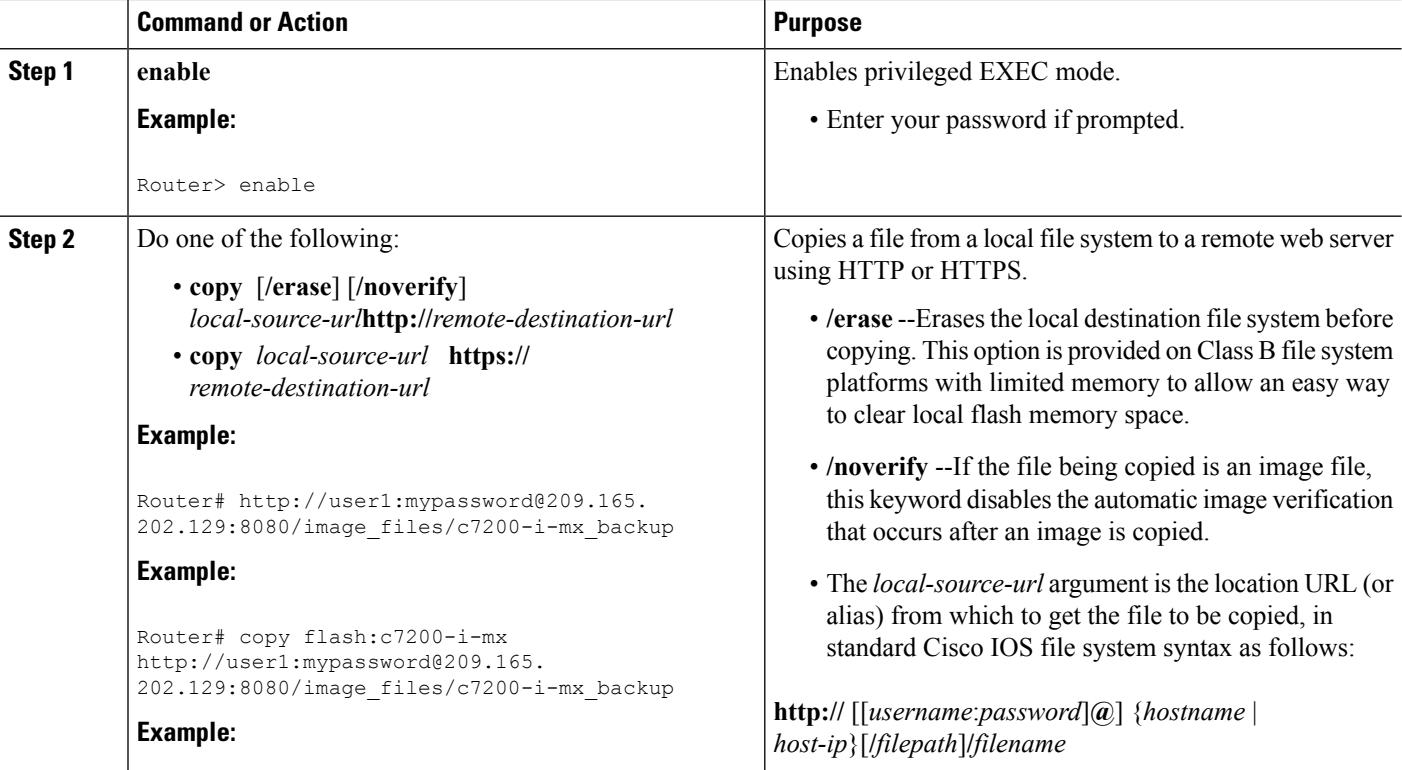

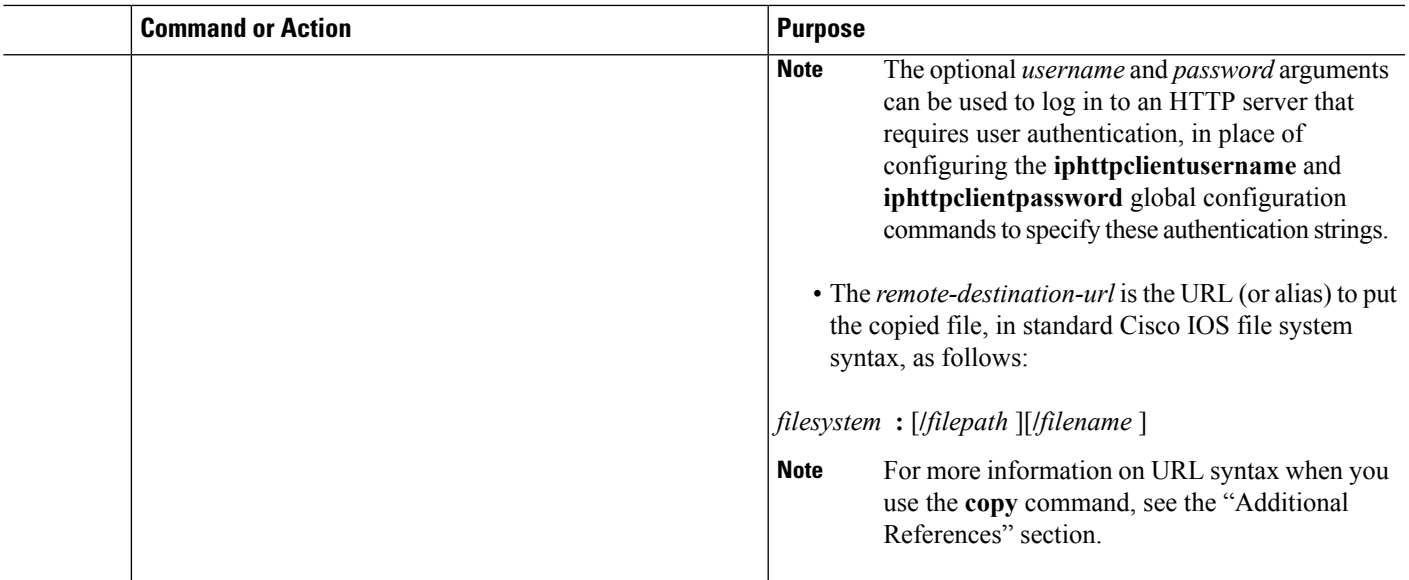

#### **Troubleshooting Tips**

If file transfers from a remote web server fail, verify the following:

- Your router has an active connection to the Internet.
- The correct path and filename have been specified.
- The remote server requires a username and password.
- The remote server has a nonstandard communications port configured. (The default port for HTTPis 80; the default port for HTTPS is 443.)

The CLI returns error messagesto help you determine the cause of a failed copy request. Additional information on the copy process can be displayed with the **debugiphttpclientall** command.

### **Maintaining and Monitoring File Transfers Using HTTP**

Perform this task to maintain and monitor HTTP connections. Steps 2 through 4 can be performed in any order.

#### **SUMMARY STEPS**

- **1. enable**
- **2. show ip http client connection**
- **3. show ip http client history**
- **4. show ip http client session-module**

#### **DETAILED STEPS**

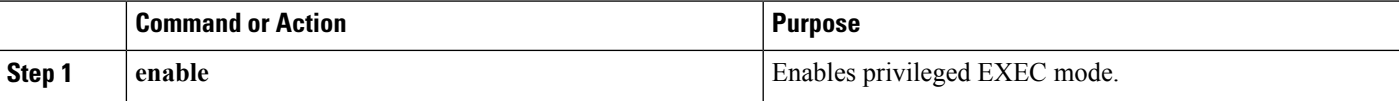

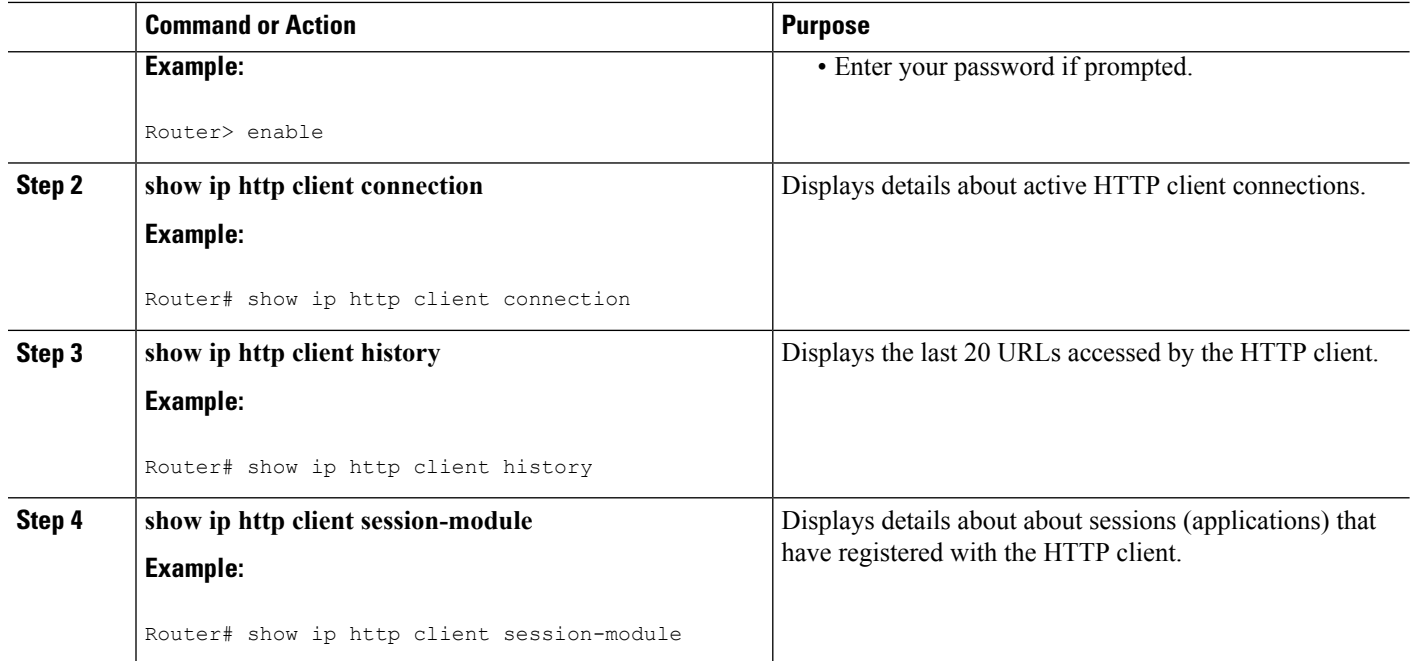

# <span id="page-7-0"></span>**Configuration Examples for the File Transfer Using HTTP or HTTPs**

### **Configuring HTTP Connection Characteristics for File Transfers Example**

The following example shows how to configure the HTTP password and username for connection to a remote server that authenticates all users. The example also shows how to configure the connection for a 20-second idle connection period. The maximum time the HTTP client waits for a connection remains at the default 10 seconds.

```
Router(config)# ip http client connection idle timeout 20
Router(config)# ip http client password Secret
Router(config)# ip http client username User1
Router(config)# do show running-config | include ip http client
```
### **Downloading a File from a Remote Server Using HTTP or HTTPs Example**

The following example shows how to configure the file c7200-i-mx is copied from a remote server to flash memory using HTTP. This example also shows how to enter a username and password from the command line for an HTTP server that authenticates users.

```
Router# copy http://user1:mypassword@209.165.202.129:8080/image_files/c7200-i-mx
flash:c7200-i-mx
```
### **Uploading a File from Flash to the Remote HTTP Server Example**

The following example shows how to copy a file from flash memory to the remote HTTP server. The example shows the prompts and displays that can be expected from transferring a file using the**copy** privileged EXEC command.

```
Router# copy flash:c7200-js-mz.ELL2 http://172.19.209.190/user1/c7200-js-mz.ELL2
Address or name of remote host [172.19.209.190]?
Destination filename [user1/c7200-js-mz.ELL2]?
Storing http://172.19.209.190/user1/c7200-js-mz.ELL2 !!!!!!!!!!!!!!!!!!!!!!!
!!!!!!!!!!!!!!!!!!!!!!!!!!!!!!!!!!!!!!!!!!!!!!!!!!!!!!!!!!!!!!!!!!!!!!!!!!!!!!!!!!!!!!!!!!!!!!!!!!!!!!!!!!!!!!!!!!!!!!!!!!!!!!!!!!!!!!!!!!!!!!!!!!!!!!!!!!
!!!!!!!!!!!!!!!!!!!!!!!!!!!!!!!!!!!!!!!!!!!!!!!!!!!!!!!!!!!!!!!!!!!!!!!!!!!!!!!!!!!!!!!!!!!!!!!!!!!!!!!!!!!!!!!!!!!!!!!!!!!!!!!!!!!!!!!!!!!!!!!!!!!!!!!!!!
!!!!!!!!!!!!!!!!!!!!!!!!!!!!!!!!!!!!!!!!!!!!!!!!!!!!!!!!!!!!!!!!!!!!!!!!!!!!!!!!!!!!!!!!!!!!!!!!!!!!!!!!!!!!!!!!!!!!!!!!!!!!!!!!!!!!!!!!!!!!!!!!!!!!!!!!!!
!!!!!!!!!!!!!!!!!!!!!!!!!!!!!!!!!!!!!!!!!!!!!!!!!!!!!!!!!!!!!!!!!!!!!!!!!!!!!!!!!!!!!!!!!!!!!!!!!!!!!!!!!!!!!!!!!!!!!!!!!!!!!!!!!!!!!!!!!!!!!!!!!!!!!!!!!!
!!!!!!!!!!!!!!!!!!!!!!!!!!!!!!!!!!!!!!!!!!!!!!!!!!!!!!!!!!!!!!!!!!!!!!!!!!!!!!!!!!!!!!!!!!!!!!!!!!!!!!!!!!!!!!!!!!!!!!!!!!!!!!!!!!!!!!!!!!!!!!!!!!!!!!!!!!
17571956 bytes copied in 57.144 secs (307503 bytes/sec)
```
### **Downloading a File from the Remote HTTP Server to Flash Memory Example**

The following example shows how to copy a file from the remote HTTP server to the flash memory. The example showsthe prompts and displaysthat can be expected from transferring a file using the **copy** privileged EXEC command.

```
Router# copy http://172.19.209.190/user1/c7200-i-mz.test flash:c7200-i-mz.test
Destination filename [c7200-i-mz.test]?
Loading http://172.19.209.190/user1/c7200-i-mz.test
<u> 1976 - 1977 - 1977 - 1977 - 1977 - 1988 - 1989 - 1989 - 1989 - 1989 - 1989 - 1989 - 1989 - 1989 - 1989 - 1989 - 1989 - 1989 - 1989 - 1989 - 1989 - 1989 - 1989 - 1989 - 1989 - 1989 - 1989 - 1989 - 1989 - 1989 - 1989 - 198</u>
.
.
.
```
11272788 bytes copied in 527.104 secs (21386 bytes/sec)

### <span id="page-8-0"></span>**Uploading a File to a Remote Server Using HTTP or HTTPs**

The following example shows how to copy a file to the remote server using HTTP or HTTPs.

```
router#copy flash
: http:
Source filename []? running-config
Address or name of remote host []? 10.1.102.1 Destination filename [pilot-confq]?file1 ...
```
# **Additional References**

The following sections provide information related to transferring files using HTTP or HTTPS.

I

#### **Related Documents**

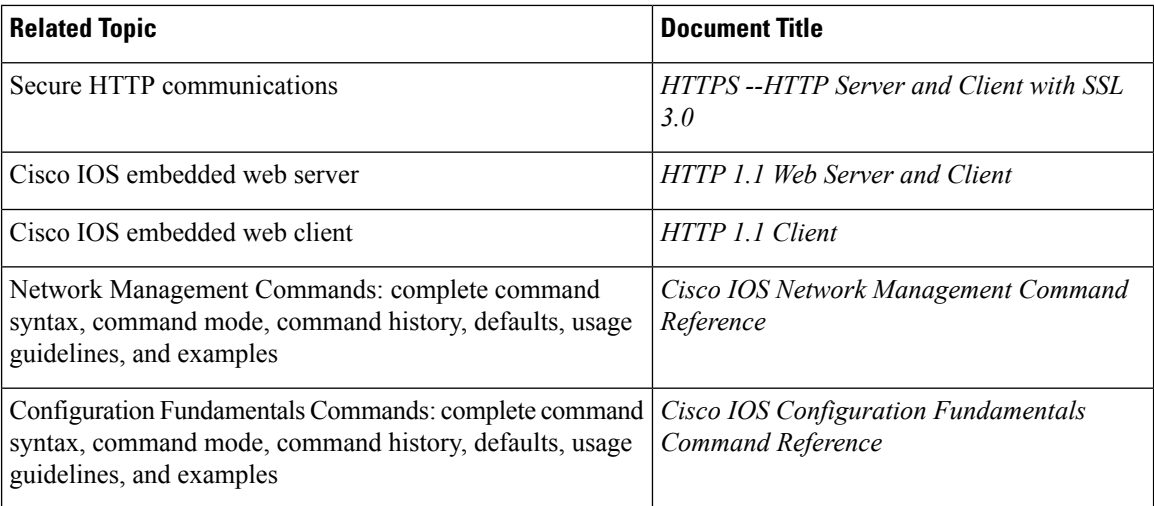

#### **Standards**

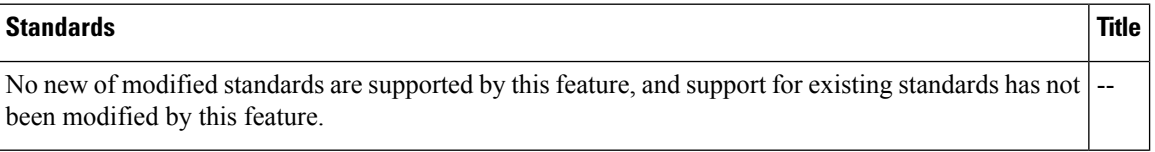

#### **MIBs**

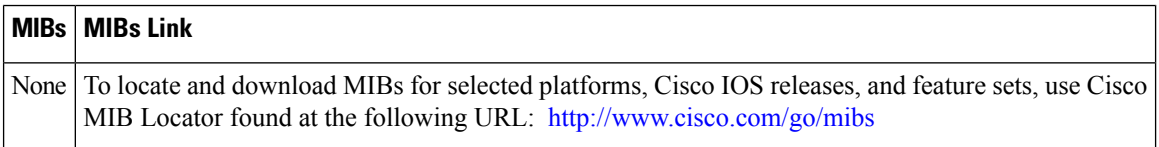

#### **RFCs**

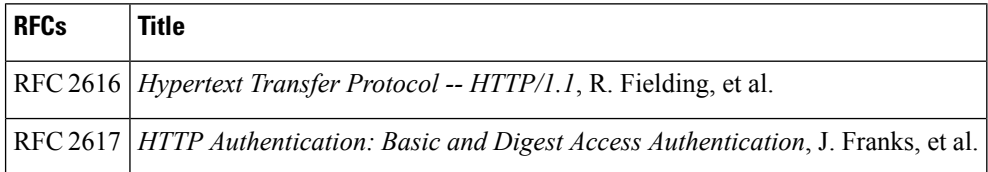

#### **Technical Assistance**

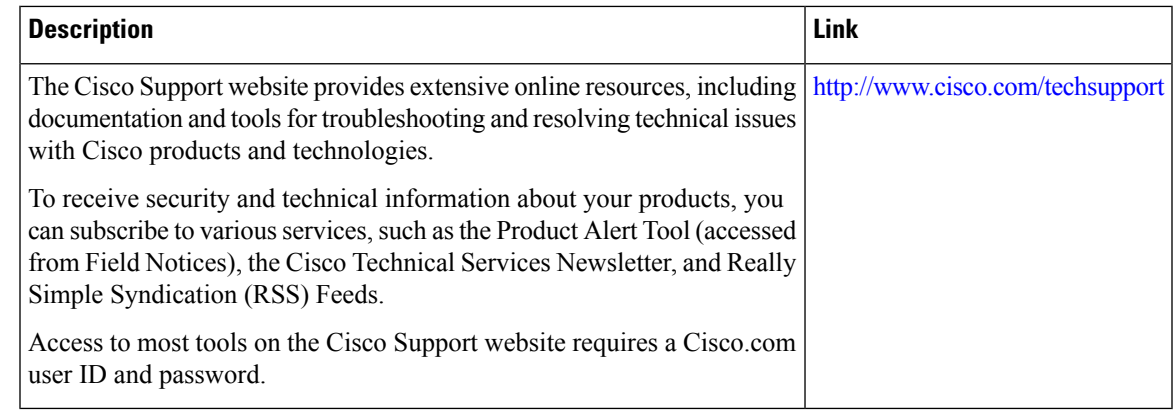

## <span id="page-10-0"></span>**Feature Information for Transferring Files Using HTTP or HTTPS**

The following table provides release information about the feature or features described in this module. This table lists only the software release that introduced support for a given feature in a given software release train. Unless noted otherwise, subsequent releases of that software release train also support that feature.

Use Cisco Feature Navigator to find information about platform support and Cisco software image support. To access Cisco Feature Navigator, go to [www.cisco.com/go/cfn.](http://www.cisco.com/go/cfn) An account on Cisco.com is not required.

| <b>Feature Name</b>                |             | <b>Releases   Feature Information</b>                                                                                                    |
|------------------------------------|-------------|----------------------------------------------------------------------------------------------------|
| File Download Using<br><b>HTTP</b> | 12.3(2)T    | The File Download Using HTTP feature allows you to copy files from<br>an HTTP server to a Cisco IOS software-based platform.                                                                                                    |
| File Upload Using HTTP             | $12.3(7)$ T |                                                                                                    |
| File Transfer Using HTTP           | $12.3(7)$ T | The File Transfer Using HTTP feature provides the capability to copy<br>files, such as Cisco IOS image files, core files, configuration files, log<br>files, and scripts to and from a remote server and your local routing<br>device using the Cisco IOS copy command and command-line<br>interface. The HTTP copy operation works in the same way as copying<br>from other remote file systems, such as FTP or TFTP.<br>This feature provides support for copying files from a Cisco IOS<br>software-based platform to an HTTP server, using either HTTP or<br>HTTPs. |

**Table 1: Feature Information for Transferring Files Using HTTP or HTTPS**

L